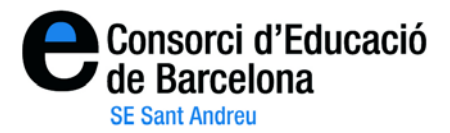

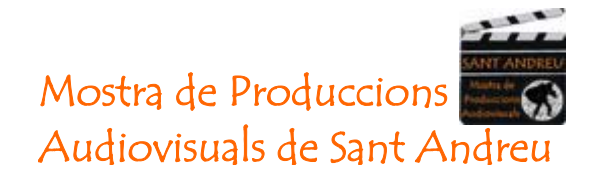

## **"Instruccions per pujar vídeos al programa Vimeo"**

1- Aneu al web<http://www.vimeo.com/> . En primer lloc us heu d'identificar clicant a on diu **"Log in"** de la part negre de la pantalla.

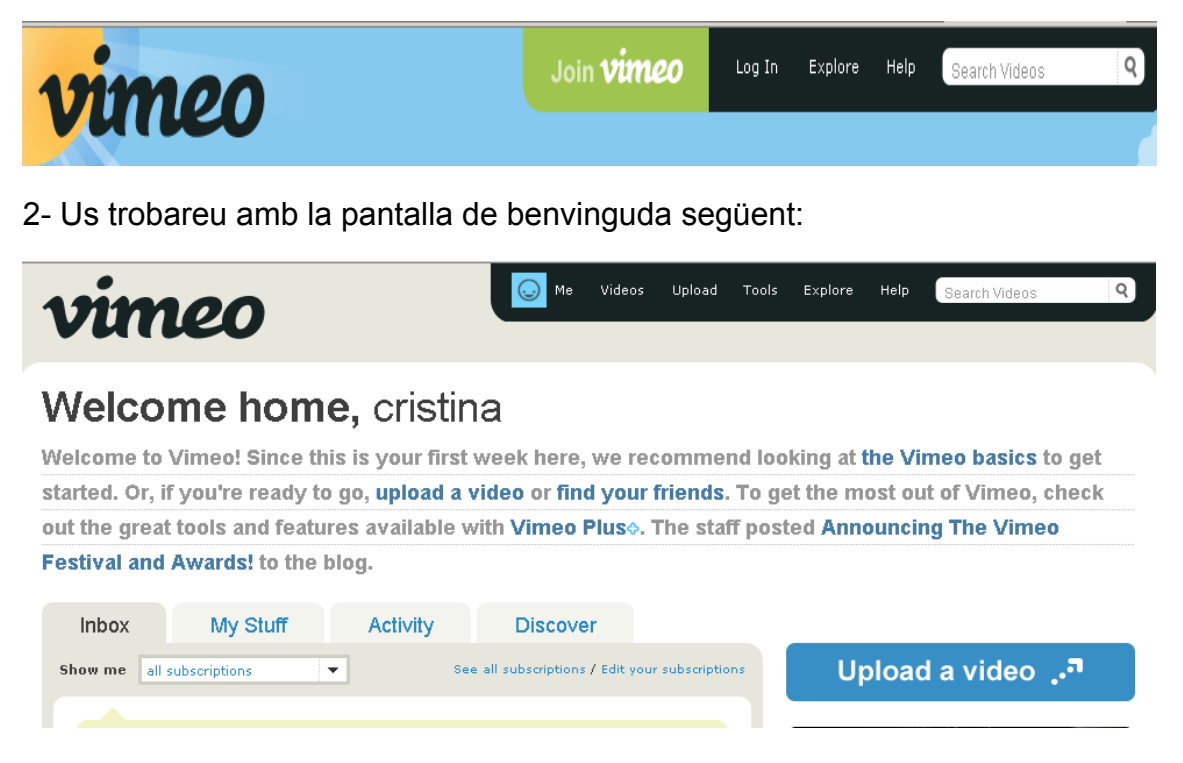

3- Per pujar qualsevol vídeo, haureu d'anar a l'apartat "Upload a video" prement el botó blau on diu **"Upload a video".**

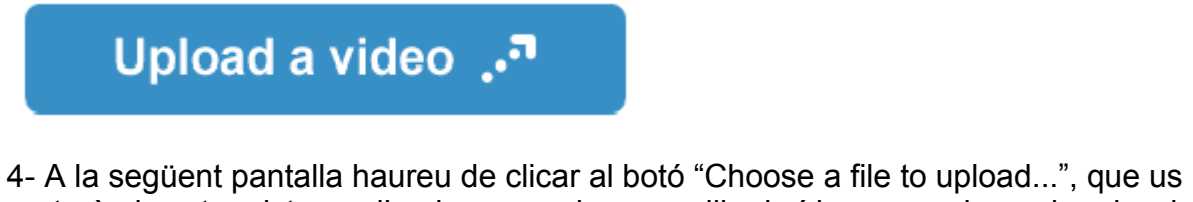

portarà al vostre sistema d'arxius on podreu escollir el vídeo que voleu pujar al web.

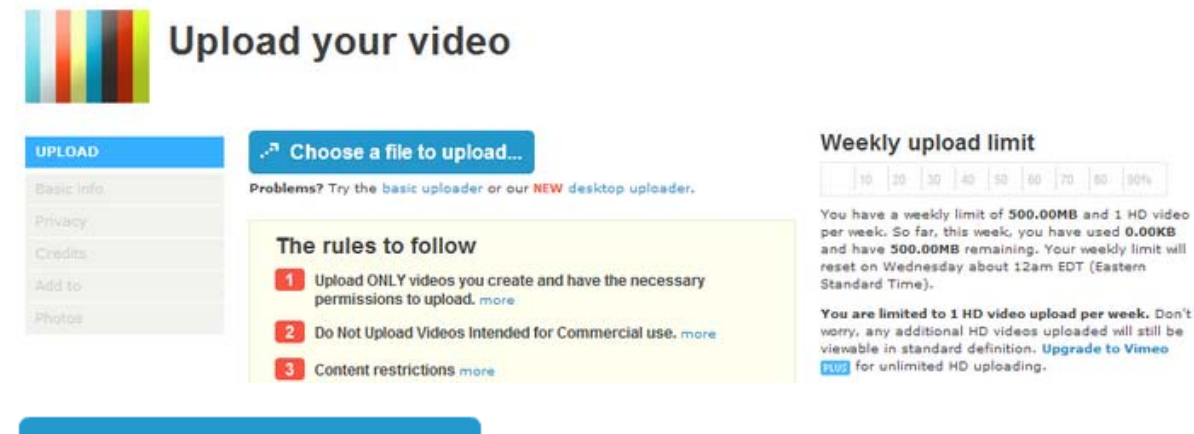

Choose a file to upload...

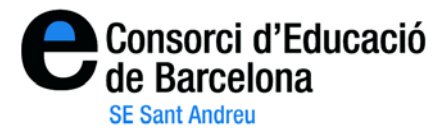

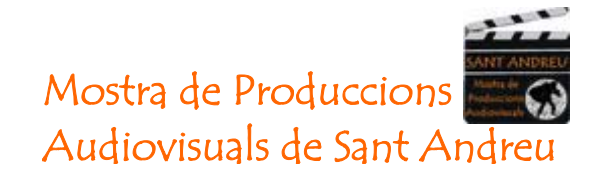

5- Un cop pujat el vídeo, podeu donar-li un títol i/o una descripció. Després heu de clicar a "**Finished uploading! Go to video"**, on convertiran "OnLine" el video per a que pugui ser visualitzat.

Penseu que aquesta operació pot trigar uns quants minuts, o unes quantes hores, tot depèn de la mida del vídeo. Un cop el vídeo hagi estat convertit, us enviaran un correu electrònic al compte de correu.

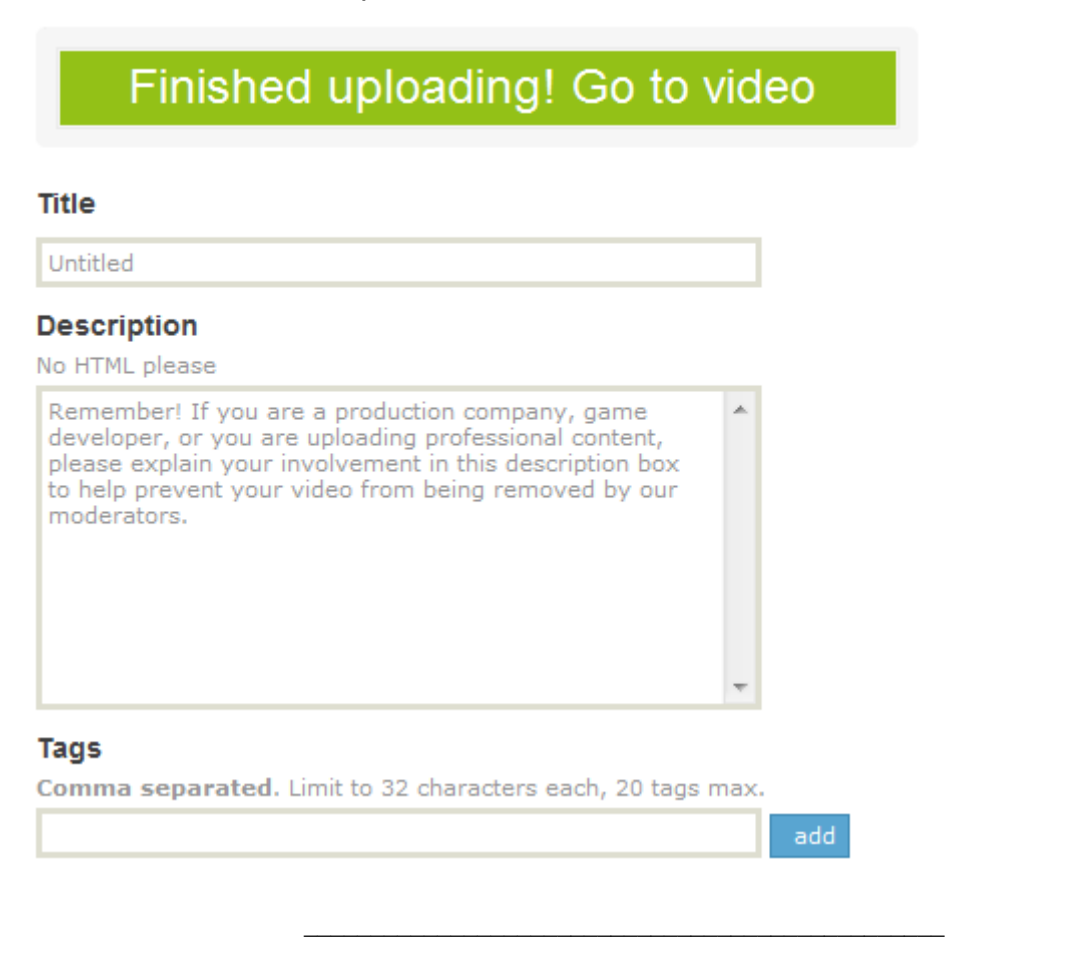

6- Un cop us avisi que el vídeo està "pujat", si feu el procés d'identificació podeu accedir als vostres vídeos, a través del menú **Videos**, on diu "**My videos".** 

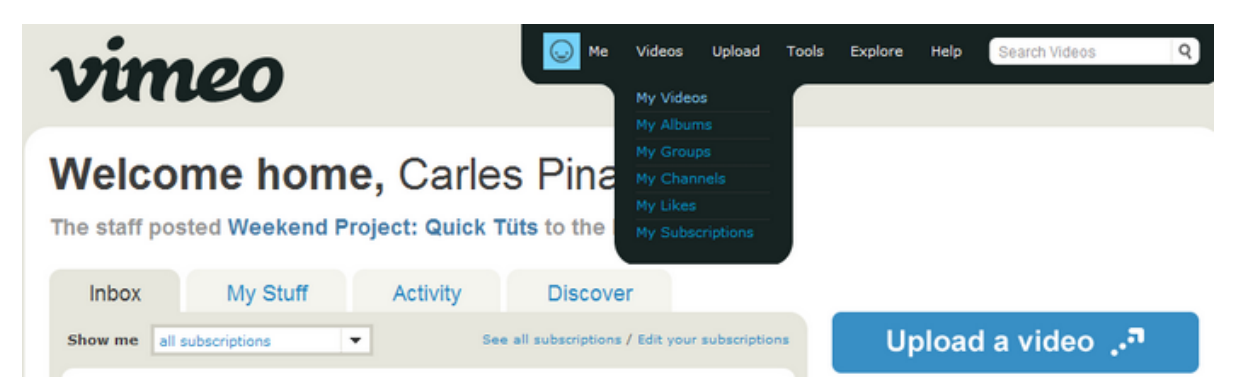